**Получение услуги «ОРГАНИЗАЦИЯ ОТДЫХА ДЕТЕЙ В КАНИКУЛЯРНОЕ ВРЕМЯ В ЧАСТИ ПРЕДОСТАВЛЕНИЯ ДЕТЯМ, ПРОЖИВАЮЩИМ В МУНИЦИПАЛЬНОМ ОБРАЗОВАНИИ город УРАЙ, ПУТЕВОК В ОРГАНИЗАЦИИ, ОБЕСПЕЧИВАЮЩИЕ ОТДЫХ И ОЗДОРОВЛЕНИЕ ДЕТЕЙ» в электронном виде посредством Единого портала государственных и муниципальных услуг www. Gosuslugi.ru**

# **Для заказа услуги необходимо:**

### **1. Зайти на сайт www.gosuslugi.ru**

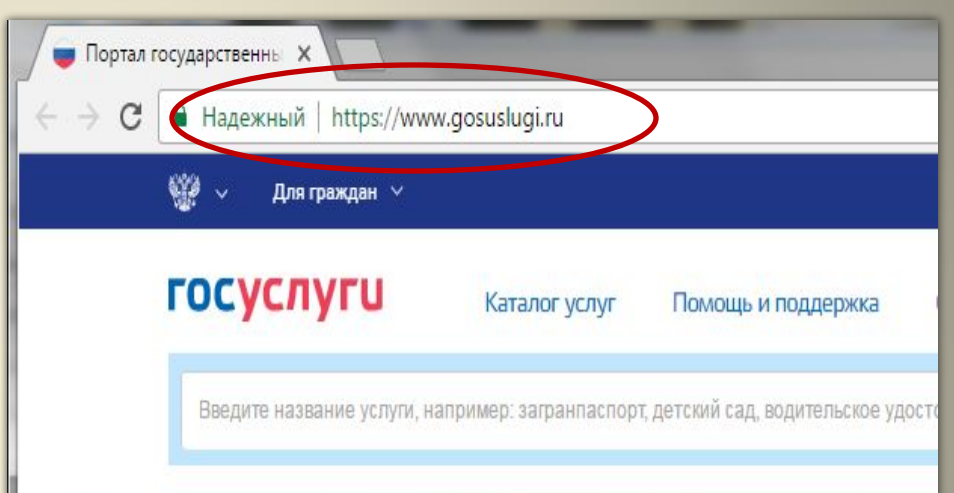

### **2. Выбрать местоположение**

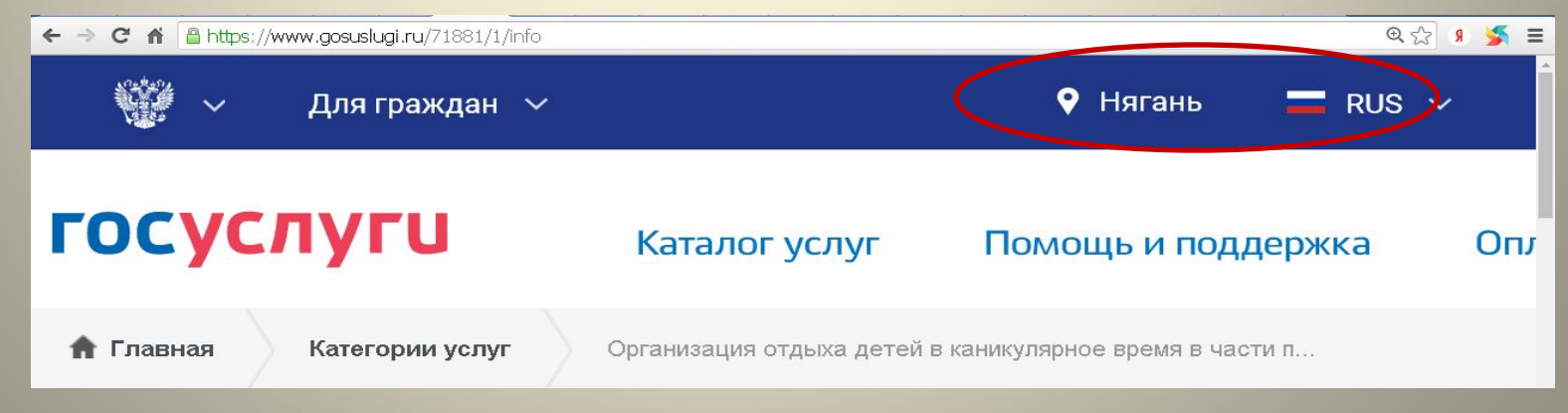

## **Выбор местоположения:**

**2.1. Нажать на поле с выбором местоположения – выбрать Урай**

**2.2. Выбрать пункт «Определить автоматически» или «Выбрать вручную».** 

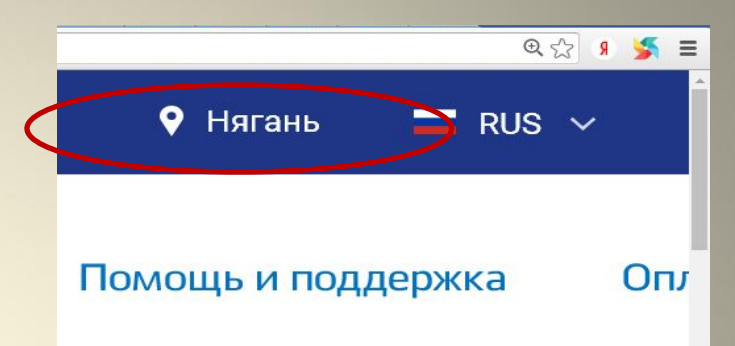

![](_page_2_Figure_4.jpeg)

**2.3. Выбрав местоположение, нажать на кнопку** Сохранить

## **3. В каталоге услуг, в категории «Семья и дети» выбрать пункт «Все услуги»**

![](_page_3_Picture_1.jpeg)

Семья и дети

Брак, материнство, льготы многодетным СЕМЬЯМ

Регистрация брака >

Все услуги

Регистрация рождения >

Распоряжение материнским капиталом >

**4. Далее выбрать услугу «Организация отдыха детей в каникулярное время………» в категории «Услуги вашего региона» – «Администрация города Урай»**

![](_page_3_Picture_38.jpeg)

## **Далее, после выбора услуги, Вам будет представлена карточка услуги, где Вы можете ознакомиться с описанием и порядком предоставления услуги.**

- **• Описание услуги**
- **• Как получить услугу**
- **• Стоимость и порядок оплаты**
- **• Сроки оказания услуги**
- **• Категории получателей**
- **• Основания для оказания услуги, основания для отказа**
- **• Результат оказания услуги**
- **• Контакты**
- **• Документы**
- **• Документы, необходимые для получения услуги:**
- **• Документы, предоставляемые по завершению оказания услуги:**
- **• Дополнительная информация**
- **• Сведения о государственной услуге**
- **• Порядок обжалования**
- **• Межведомственное взаимодействие**
- **• Нормативно-правовые акты**
- **• Административный регламент**

## **5. После ознакомления с информацией, для**  заказа услуги нажмите на кнопку Получить

## услугу

< Вернуться

Организация отдыха детей в каникулярное время в части предоставления детям, проживающим в муниципальном образовании город Нягань, путевок в организации, обеспечивающие отдых и оздоровление детей

![](_page_5_Picture_4.jpeg)

Услугу предоставляет Администрация муниципального образования город Нягань

Получить услугу

**Процесс подачи заявления на получение услуги состоит из нескольких шагов. В процессе оформления заявления на услугу Вам необходимо будет**

**•заполнить предложенные формы. Часть полей с личными данными будет вводиться системой автоматически.**

**•На первом шаге необходимо заполнить Общую информацию о Заявителе. Для перемещения с одного шага на другой воспользуйтесь кнопками •«Продолжить», «Далее». В случае необходимости внесения корректировок – кнопкой «Назад».**

## **6. Начать ввод данных по шагам**

Далее

![](_page_7_Picture_68.jpeg)

Сведения о заявителе

Назад

-<br>Фамилия, имя.

низация отдыха детей в каникулярное время в части предоставления детям, проживающим в муниципальном образовании город Нягань, путевок в организации, обеспечивающие отдых и оздоровление детей

![](_page_7_Picture_69.jpeg)

## **7. Нажать на**

**КНОПКУ** Подать заявление Организация отдыха детей в каникулярное время в части предоставления детям, проживающим в муниципальном образовании город Нягань, путевок в организации, обеспечивающие отдых и оздоровление детей

Черновик заявления сохранен 14.03.2017 11:16

### Шаг 1. Сведения о заявителе

### Сведения о заявителе

Фамилия, имя, отчество: Волкова Анастасия Евгеньевна Домашний адрес: 628186, XMAO-Югра, Тюменская область, НЯГАНЬ, почтовая, д. 8, кв. 1 Телефон: +7(908)8873177 Место работы: МАУК МО г. Нягань "Библиотечно информационная система" Электронный адрес: galinaabarina83@mail.ru

### Сведения о ребенке

Фамилия, имя, отчество ребенка: Тишкин Максим Русланович Дата рождения ребенка: 07.06.2006 Класс: 4 "а" Школа: №9

#### Данные документа, удостоверяющие личность ребенка

Вид документа: Свидетельство о рождении Серия: П-Н Номер: 690200 Дата выдачи: 15.06.2006

#### Данные по заявлению на выдачу путевки

Наименование лагеря: Детский оздоровительный лагерь "Энергетик" Анапа Сукко Краснодарский край Смена: 1 Категория семьи: Иная категория Иная категория: Полная семья

### Шаг 2. Электронные копии документов

### К заявлению прилагаются

Копия документа, удостоверяющего личность родителя (законного представителя) с пропиской: 2 001.jpg Копия документа, удостоверяющего личность ребенка: Не заполнено

Медицинская справка о состоянии здоровья ребенка по форме № 079/у (при направлении ребенка в детские оздоровительные учреждения) или по форме № 70/у-04 (при направлении ребенка в санатории): Не заполнено

Индивидуальный номер налогоплательщика (ИНН) заявителя: Не заполнено Номер пенсионного страхового свидетельства (ПСС) заявителя: Не заполнено Способ уведомления: По телефону

![](_page_8_Picture_18.jpeg)

Описание услуги

![](_page_8_Picture_20.jpeg)

![](_page_9_Picture_0.jpeg)

## **9. Если процесс подачи заявки прошел успешно, то в Ленте уведомлений появится надпись «Поставлено на обработку» (номер, дата, время)**

![](_page_10_Picture_10.jpeg)

**10. Далее ожидайте уведомление о статусе вашей заявки (в соответствии с выбранным способом уведомления)**

![](_page_11_Picture_10.jpeg)

**Напомним, воспользоваться услугами в электронном виде с помощью портала www.gosuslugi.ru могут только зарегистрированные пользователи. Для регистрации необходимо заполнить анкету на сайте, после – подтвердить свою личность в ближайшем салоне «Ростелеком», в МФЦ, либо других центрах обслуживания, адреса которых доступны на портале Госуслуг в разделе «Помощь и поддержка».**